*MATCH Communications in Mathematical and in Computer Chemistry*

ISSN 0340 - 6253

# **MathChem: A Python Package For Calculating Topological Indices**

Alexander Vasilyev

University of Primorska, Institute Andrej Marušič, Muzejski trg 2, Koper, Slovenia alexander.vasilyev@upr.si

DRAGAN STEVANOVIĆ

University of Primorska, Institute Andrej Marušič, Muzejski trg 2, Koper, Slovenia and University of Niš, Faculty of Science and Mathematics, Višegradska 33, Niš, Serbia dragance106@yahoo.com

(Received October 19, 2013)

#### **Abstract**

We introduce MathChem, an open-source and cross-platform Python package, aimed at supporting research in mathematical chemistry. MathChem enables researchers to load batches of molecules or molecular graphs from external files or NCI online database, calculate topological indices, perform statistical analyses and visualize the results. As a Python package, MathChem is easily integrable with Sage and other Python libraries such as NumPy and SciPy, which offer numerous further options for analysis of calculated data. The use of MathChem is illustrated on a number of examples.

## **1 Introduction**

Molecular descriptors, being numerical functions of molecular structure, play a fundamental role in chemistry. They are used in QSAR and QSPR studies to relate biological or chemical properties of molecules to specific molecular descriptors, thus enabling prediction of properties of molecules based on their structure only and without their synthetization. Topological indices, being numerical functions of (usually hydrogen-suppressed) molecular graph, represent an important type of molecular descriptors. Themselves being graph invariants, topological indices do not consider information about molecular geometry, such as bond lengths, bond angles or torsion angles, but instead encode information on atom adjacencies and branching within a molecule. Perhaps the most well-known topological indices are the Wiener index, the Randić index, the Hosoya Z index, the Balaban J index and graph energy (for their definitions and basic properties see, e.g., [1]). Since computation of topological indices uses fewer resources than computation of those molecular descriptors that also take molecular geometry into account, topological indices have gained considerable popularity and many new topological indices have been proposed and studied in the mathematical chemistry literature in recent years.

Although the existing QSAR software (such as Dragon [2, 3], Molgen-QSPR [4, 5], GenerateMD [6], PowerMV [7], Molconn-Z [8], CODESSA [9], Chemical Descriptors Library [10], AZOrange [11], PaDEL-Descriptor [12,13] or Chemistry Development Kit [14]) implements calculation of topological indices, the focus is usually put onto a handfull of well-known indices, while many topological indices of interest to mathematical chemists are simply discarded. With 4885 molecular descriptors implemented (noting that many of them are specialized variations of more general descriptors), among which more than a thousand may be considered as topological indices, Dragon [2] probably has the most extensive list of implemented topological indices, but even it does not provide topological indices such as the Laplacian energy or the incidence energy.

Further, QSAR software expects molecular graphs to arrive from a set of molecules, provided in one of chemical formats such as SMILES or Molfile. It is not easy (or even not possible) to use QSAR software for answering questions like: Which chemical tree on 16 vertices and diameter four has largest graph energy? Such extremal problems, while being the topic of many mathematical chemistry articles published in journals such as MATCH Communications in Mathematical and in Computer Chemistry, Journal of Mathematical Chemistry or Croatica Chemica Acta, are anyway not the type of problems that QSAR software is aimed at and, consequently, such software is of little use in solving them.

In order to resolve these issues and serve a better purpose to researchers in mathematical chemistry, we have devised MathChem so that:

• it implements a set of topological indices that well represents current research in

mathematical chemistry literature;

- it can load molecular and ordinary graphs from both chemical sources and graph theoretical sources;
- it is not bounded to solve predefined types of problems only, and
- anyone can easily extend it with definitions of new topological indices.

From these reasons, MathChem is implemented as an open-source Python package. Although Python [15] is a programming language, it is based on minimalist phylosophy and with strong emphasis on readability of the code (which the reader will be able to experience in the rest of the paper through examples of the MathChem use). Due to these qualities, Python has a short learning time and is well accepted in scientific community. An additional advantage is that MathChem can be used in conjuction with a large number of scientific software already implemented in Python, such as Sage, the open source mathematical environment [16], NetworkX, the high-productivity software for complex networks [17], or SciPy, the open source software system for mathematics, science, and engineering [19].

Structure of the paper is as follows. In Section 2 we describe installation of MathChem, after which the basic structure of MathChem is discussed in Section 3. In Section 4 we discuss the different ways of inputting (molecular) graphs in MathChem, and in Section 5 we describe MathChem's properties, methods and topological indices it can calculate. Finally, Section 6 provides elaborate examples of MathChem use.

## **2 Installation**

Mathchem package can be installed as a standard Python module or integrated within Sage environment. It is available for download, together with its source code, from its home page http://mathchem.iam.upr.si/. During development, MathChem was tested under Mac OS X with Python 2.7 and Sage 5.4. However, as it does not contain any compiled code, MathChem is independent of the operating system and can be used at any computer with Python interpreter installed.

#### **2.1 Installing MathChem as a Python module**

To install MathChem as a Python module:

- 1. Go to http://mathchem.iam.upr.si/ and download the *MathChem for Python zip* archive.
- 2. Unpack the archive in a folder of your choice.
- 3. Open the terminal window and make sure you have administrator privileges.
- 4. Change to the folder (cd) where MathChem archive is unpacked, then further change to the module directory: cd mathchem-package-master
- 5. Issue the installation command: python setup.py install
- Alternatively, if you are familiar with the pip tool, you can issue the terminal command pip install mathchem

from within the folder where you unpacked MathChem archive file. The pip tool checks for dependencies and installs them first, if they are not present.

Mathchem depends on package NumPy [20] only (which may be preinstalled with Python).

#### **2.2 Installing MathChem as a Sage module**

Sage [16] is an open source mathematics software system, which combines many existing mathematics packages into a common Python-based environment, providing additional web-based interfaces to them through the concept of notebooks. Sage uses a separate instance of Python interpreter for its work, which means that packages installed as Python modules are not automatically available in Sage, but have to be installed separately. To install MathChem as a Sage module:

- 1. Go to http://mathchem.iam.upr.si/ and download the MathChem for Sage spkg file.
- 2. Run Sage from the terminal window with the command to install a new package: sage -f spkg-filename

where spkg-filename denotes the full path to and the name of the spkg file.

In case you have installed Sage as Sage.app on Mac OS X system, choose the option Development->Reveal in Shell from Sage menu in order to open the terminal window with the current directory positioned to the Sage folder, and then issue the installation command as ./sage -f spkg-filename.

## **3 MathChem package structure**

The MathChem package consists of two modules: MathChem and Utilities.

The MathChem module contains the Mol class, which is the central part of the package. The Mol class contains a representation of a molecular graph in the form of adjacency matrix, together with methods for calculating various graph invariant and topological indices (whose full list is given in Section 5).

The Utilities module contains a set of functions for importing molecular graphs from external files and for performing a batch processing over a set of files. The currently supported chemical file formats in MathChem package are MDL MOL format (.mol, .sdf) and Sybyl Mol2 format (.ml2, .mol2). At the moment, further chemical formats can be converted to these by using Open Babel, the open source chemistry toolbox [21,22], which is able to read, write and convert over 110 chemical file formats. This module also contains functions for retrieving structure data online from the NCI online database [23] by the compound name, NSC or CAS number. These functions are elaborated in more detail in the next section.

In order to start working with MathChem, one has to issue the command import mathchem

either in Python or in Sage. After issuing it, you may work with MathChem functions during the whole session, so that it is not necessary to issue it again. Note, however, that we have put this command at the beginning of each example in this manuscript, simply to make the examples self-sufficient.

# **4 Input of molecular graphs**

The input of molecular graphs in MathChem is possible by directly constructing a Mol object, by reading data from an external file or by downloading data from the NCI online database.

#### **4.1 Constructing a molecular graph**

The direct way to construct a molecular graph in MathChem is to create an empty Mol object and then to provide either its edge list or adjacency matrix as the argument to one of the methods read\_edgelist or read\_matrix. The following example illustrates both methods:

```
import mathchem
m = mathchem. Mol()m.read_edgelist( [(1,2), (3,1), (2,3)] )
g = \text{mathchem.Mol}()g.read_matrix( [[0,1,1],[1,0,1],[1,1,0]] )
```
Another direct way to initialize a Mol object in MathChem is by providing either a Graph6 or Sparse6 string, representing a molecular graph, as the argument to its constructor:

import mathchem m = mathchem.Mol("GhCH?\_")

The Brendan McKay's Graph6 format [24] represents the upper part of the adjacency matrix of a graph as a  $(0,1)$ -sequence, divides it into chunks of six bits and then translates them to a readable part of the ASCII code. For example, the Graph6 string "GhCH?\_" above represents a carbon skeleton of the 3,4-dimethylhexane  $(C_8H_{18})$ . Sparse6 format [24] uses the same basic principle of dividing data into six bit chunks and translating them to a readable part of the ASCII code, with the difference that Sparse6 format encodes the list of graph edges, which may use less space than the adjacency matrix in case of large, sparse graphs.

Graph6 is a popular format among graph theorists for creating collections of graphs see, for example, the web pages of Brendan McKay [25] or Gordon Royle [26] for a number of collections that are available online. Further collections can be generated in Graph6 format by using, for example, geng and genbg tools from the Brendan McKay's package nauty [27], or the Brendan McKay and Gunnar Brinkmann's program plantri [28].

Still, instead of constructing each molecular graph directly from a Graph6 string, it is more advisable to read all graphs from a collection at once with one of the functions described in the following subsection.

#### **4.2 Reading data from an external file**

MathChem can read molecular graphs from several file formats, originating from chemical sources (MDL MOL and Sybyl Mol2) or graph theoretical sources (Graph6, Sparse6 and planar code). Planar code format is relatively similar to Graph6 and Sparse6 formats and its description may be found at the web pages [24] and [28].

-663-

Molecular graphs can be read from external files by using functions in Table 1. The first argument fname is an input file name, while the second optional argument hydrogens is a Boolean value indicating whether hydrogen atoms should be read into a molecular graph (True) or supressed (False, which is the default value). This argument is not present in functions reading molecular graphs from Graph6, Sparse6 and planar code file formats, as the vertices of a molecular graphs are not labeled in these formats.

| MDL MOL (.sdf)<br>read_from_sdf(fname [, hydrogens])<br>MDL MOL (.mol)<br>read_from_mol(fname [, hydrogens])<br>Sybyl Mol2 (.ml2, .mol2)<br>read_from_mol2(fname [, hydrogens])<br>Graph $6(.g6)$<br>read_from_g6(fname)<br>Sparse6(.s6)<br>read_from_s6(fname)<br>Planar code (.plc)<br>read_from_planar_code(fname) | Input file format | Input function |
|----------------------------------------------------------------------------------------------------|-------------------|----------------|
|                                                                                                    |                   |                |

Table 1: Input file formats.

Further, as files in all these formats (except in MDL MOL .mol format) may contain multiple records, the corresponding functions read all records and return a list of Mol objects. MDL MOL .mol file does not support multiple records, so that read\_from\_mol returns a single Mol object. For example, the command

```
import mathchem
mols = mathchem.read_from_sdf("compounds.sdf", True)
```
reads all records in compounds.sdf and returns a list mols containing a separate Mol object for each record in the file. Due to the second argument True, the command reads hydrogen atoms into molecular graphs as well.

#### **4.3 Processing large files**

The functions for reading data from an external file from Table 1 keep all read data in internal memory as a list of *Mol* objects. In cases where the internal memory is insufficient to hold all data (for example, one wants to process several millions of structures), the function batch\_process can be used. This function iteratively reads a single molecular graph from an external file, process the graph through a user-supplied function and writes the result to the output text file, before processing the next molecular graph from the external file. The function call has the format

batch\_process(infile, file\_format, outfile, user\_function[, hydrogens])

with arguments being:

- infile—the input filename:
- file\_format—a string description of the input file format. Allowed values are " $g6$ ", "sparse6", "planar\_code", "sdf" and "mol2";
- outfile—name of the output text file that contains results of the user\_function;
- user\_function—name of the user-supplied function that takes a single  $Mol$  object as an argument, performs calculations on it and returns the result as a string, which is then written to outfile;
- hydrogens—an optional Boolean argument, indicating whether hydrogens should be suppresed (False) or included in the molecular graph (True).

Let us look at a simple example of batch processing:

```
import mathchem
def process(m):
    e = m.energy()le = m.energy("laplacian")
    return str(e) +<mark>"; " + str(le)</mark>
```

```
mathchem.batch_process("compounds.sdf", "sdf", "results.csv", process)
```
After importing MathChem package follows the definition of the function  $\text{process}(m)$ , which calculates the energy and the Laplacian energy of the Mol object m and returns a string containing these two values, separated with a semicolon. Note that Python uses indentation to identify blocks of code, so that there is no need to separately denote the end of the definition of  $\text{process}(m)$ —it is enough to start the next line of code (i.e., mathchem.batch\_process) at the same position as the beginning of function definition  $(i.e., def process(m):).$ 

The batch processing command then calls the process function for each structure in the file "compounds.sdf" and writes the resulting energy and Laplacian energy to the file "results.csv". The output file represents a table in a simple CSV format (one line per structure) and can be loaded into a spreadsheet program for further processing.

#### **4.4 Downloading data from the NCI online database**

Functions indicated in Table 2 provide a simple interface for downloading structures from the NCI online database. These functions perform a search query to the database and return a list of Mol objects as a result.

| Retrieval type           | Retrieval function                                                                                                    |  |
|--------------------------|----------------------------------------------------------------------------------------------------|--|
| By name<br>By CAS number | read_from_NCI_by_name(name [, False])<br>read_from_NCI_by_CAS(num [, False])<br>By NSC number read_from_NCI_by_NSC(num [, False]) |  |

Table 2: Functions for retrieving structures from the NCI online database.

Function read\_from\_NCI\_by\_name retrieves all structures that have name as part of their name. So, it is enough to issue the command read\_from\_NCI\_by\_name("alkane") to retrieve the set of all alkanes in the NCI database.

Function read\_from\_NCI\_by\_CAS retrieves a structure with a given CAS number.

Function read\_from\_NCI\_by\_NSC retrieves a structure with a given NSC number. Besides a single number, this function also allows the user to specify a set of numbers, such as "55+65+75", or an interval, such as "10-20".

For example, the following command retrieves all structures (hydrogens supressed) having NSC number between 1 and 1000:

```
import mathchem
mols = mathchem.read_from_NCI_by_NSC("1-1000")
```
Note, however, that if we now issue the command len(mols), which returns the number of items in the list mols, the result would be only 993, since the NCI database has gaps among NSC numbers.

## **5 MathChem properties and methods**

We describe here the properties of *Mol* objects, and list the methods that calculate a number of topological indices, including the recently introduced Adriatic indices [29, 30]. The MathChem package also contains methods that return various matrices corresponding to molecular graph and can calculate their eigenvalues, spectral moments and energies.

## -666-

| Property      | Class method           | Return type | Description                           |
|---------------|------------------------|-------------|---------------------------------------|
| Order         | $order()$ or $n()$     | Integer     | Number of vertices                    |
| Vertices      | vertices()             | List        | of vertices from $0$ to order $()$ -1 |
| <b>Size</b>   | $size()$ or $m()$      | Integer     | Number of edges                       |
| Edges         | edges()                | List        | of edges as vertex pairs              |
| Degree list   | $degrees()$ or $deg()$ | List        | of vertex degrees                     |
| Connectedness | is connected()         | Boolean.    | True if connected, False otherwise    |
| Diameter      | diameter()             | Integer     | The diameter                          |
| Eccentricity  | eccentricity()         | List        | of vertex eccentricities              |

Table 3: Basic properties of Mol objects

#### **5.1 Basic properties**

Table 3 contains the list of basic properties of the molecular graph contained in a Mol object. After the Mol object is constructed, the value of a given property is obtained by issuing command of the form *objectname.propertyname* $()$ , as usual in object-oriented languages. For example, the code

```
import mathchem
m = mathchem.Mol("GhCH?_")
m.degrees()
```
returns

[1, 2, 3, 3, 2, 1, 1, 1]

### **5.2 Graph matrices and their spectral properties**

| Matrix                      | Class method                             |
|-----------------------------|------------------------------------------|
| Adjacency matrix            | $adjacency_matrix()$ or $A()$            |
| Incidence matrix            | incidence_matrix()                       |
| Laplacian matrix            | $laplacian_matrix() or L()$              |
| Signless Laplacian matrix   | $signless\_laplacian\_matrix()$ or $Q()$ |
| Normalized Laplacian matrix | normalized_laplacian_matrix() or NL()    |
| Distance matrix             | distance_matrix() or $D()$               |
| Resistance distance matrix  | resistance_distance_matrix()             |
| Reciprocal Distance matrix  | reciprocal_distance_matrix()             |

Table 4: Molecular graph matrices

The list of graph matrices that MathChem is able to calculate is given in Table 4. The list of their eigenvalues, sorted from the largest to the smallest, is returned by the function

m.spectrum(matrixname)

where m is the name of the *Mol* object and matrixname is one of the following:

- "adjacency" or shortly "A";
- "laplacian" or shortly "L";
- "signless\_laplacian" or shortly "Q";
- "normalized\_laplacian" or shortly "NL";
- "distance" or shortly "D";
- "resistance\_distance" or shortly "RD";
- "reciprocal\_distance".

The adjacency matrix is the default value of the argument, so that it can be omitted and one can shortly write m.spectrum() instead of m.spectrum("adjacency"). For example, the code

> import mathchem m = mathchem.Mol("GhCH?\_") m.spectrum()

returns the adjacency spectrum

```
[2.095293985223914, 1.355674293978083, 0.7376403052281872, 0.4772599964740198,
-0.4772599964740197, -0.7376403052281874, -1.3556742939780824, -2.095293985223914]
```
For any of these matrices, its spectral radius, defined as the maximum of the absolute values of its eigenvalues, its k-th spectral moment, defined as the sum of k-th powers of its eigenvalues, and its energy, defined as the absolute deviation of its eigenvalues from their mean value, can be calculated with the following functions

```
m.spectral_radius(matrixname)
m.spectral_moment(k, matrixname)
m.energy(matrixname)
```
where matrixname is one of the values listed above. Similarly as above, the value of matrixname can be omitted in case the user wants to calculate a spectral property of the adjacency matrix. For example, the code

```
import mathchem
m = mathchem.Mol("GhCH?_")
m.energy()
```
returns the (usual) graph energy

```
9.3317371618084071
```
The incidence matrix is not a square matrix in general, so that the incidence energy is defined as the sum of its singular values. It is calculated with the function

```
m.incidence_energy()
```
MathChem also contains the corresponding functions for calculating spectral properties of an arbitrary user-supplied matrix matrix, represented as a two-dimensional array:

```
mathchem.spectrum(matrix)
mathchem.spectral_radius(matrix)
mathchem.spectral_moment(k, matrix)
mathchem.energy(matrix)
```
For example, the code

```
matrix = [[1,0,1],[0,1,0],[0,1,1]]mathchem.spectrum(matrix)
```
returns

[2.0, 1.0, 0.0]

We should add here that, for performance reasons, MathChem calculates invariants of a Mol object on demand and then saves the results for future use. Every Mol object has its own set of private variables which is used as a cache for this purpose. This way, MathChem avoids unnecessary recalculation of resource consuming data, such as matrices or their spectral properties. For example, suppose that we want to calculate two distancebased invariants, the diameter and the distance energy of a molecular graph:

```
import mathchem
m = mathchem.Mol("GhCH?_")
print m.diameter(), m.energy("distance")
```
Both of these functions need a distance matrix of the molecular graph, which is calculated internally during the first function call m.diameter() and then reused, without recalculation, in the second function call m.energy("distance").

Table 5: Topological indices

| Topological index                      | Class method                      |
|----------------------------------------|-----------------------------------|
| The first Zagreb Index                 | zagreb_m1_index()                 |
| The second Zagreb Index                | zagreb_m2_index()                 |
| Connectivity index $(R(\text{power}))$ | connectivity_index(power)         |
| Randić Index $(R(-1/2))$               | randic index()                    |
| Sum-Connectivity index                 | sum_connectivity_index()          |
| Geometric-Arithmetic index             | geometric_arithmetic_index()      |
| Eccentric Connectivity Index           | eccentric_connectivity_index()    |
| Atom-Bond Connectivity Index (ABC)     | atom_bond_connectivity_index()    |
| Estrada Index (EE) of a graph matrix   | estrada_index(matrixname)         |
| Degree Distance (DD)                   | degree_distance()                 |
| Reverse Degree Distance (rDD)          | reverse_degree_distance()         |
| Molecular Topological Index (MTI)      | molecular_topological_index()     |
| Eccentric Distance Sum                 | eccentric_distance_sum()          |
| Balaban J index                        | $balaban$ $j$ _ $index()$         |
| Sum-Balaban index                      | sum balaban index()               |
| Kirchhoff Index (Kf)                   | kirchhoff_index()                 |
| Wiener Index $(W)$                     | wiener_index()                    |
| Terminal Wiener Index (TW)             | terminal_wiener_index()           |
| Reverse Wiener Index (RW)              | reverse_wiener_index()            |
| Hyper-Wiener Index (WW)                | hyper_wiener_index()              |
| Harary Index $(H)$                     | harary_index()                    |
| Laplacian-like energy (LEL)            | LEL()                             |
| The first Zagreb coindex               | zagreb_m1_coindex()               |
| The second Zagreb coindex              | zagreb_m2_coindex()               |
| log(Multiplicative Sum Zagreb index)   | multiplicative_sum_zagreb_index() |
| log(Multiplicative P1 Zagreb index)    | multiplicative_p1_zagreb_index()  |
| log(Multiplicative P2 Zagreb index)    | multiplicative_p2_zagreb_index()  |

#### **5.3 Topological indices**

MathChem package implements most popular topological indices. The full list of implemented indices is given in Tables 5 and 6. If necessary, see [1] for definitions and further references.

For example, the following code

```
import mathchem
m = mathchem.Mol("GhCH?_")
print m.zagreb_m1_index(), m.zagreb_m2_index()
```
returns

30 31

In addition, MathChem implements all 148 discrete Adriatic indices, recently introduced by Vukičević and Gašperov [29] (see also [30]). The general definition of a discrete

## -670-

| Adriatic index               | Definition                                                                       | Class method                   |
|------------------------------|----------------------------------------------------------------------------------|--------------------------------|
| Randić-type lodeg index      | $\sum_{uv \in E(G)} \ln(d_u) \cdot \ln(d_v)$                                     | randic_type_lodeg_index()      |
| Randić-type sdi index        | $\sum_{uv \in E(G)} D_u^2 D_v^2$                                                 | randic_type_sdi_index()        |
| Randić-type hadi index       | $\sum_{uv \in E(G)} \frac{1}{2D_v + D_v}$                                        | randic_type_hadi_index()       |
| sum lordeg index             | $\sum_{uv \in E(G)} \sqrt{\ln d_u} + \sqrt{\ln d_v}$                             | sum_lordeg_index()             |
| inverse sum lordeg index     | $\sum_{uv \in E(G)} \frac{1}{\sqrt{\ln d_u} + \sqrt{\ln d_v}}$                   | inverse_sum_lordeg_index()     |
| inverse sum indeg index      | $\sum_{uv \in E(G)} \frac{d_u d_v}{d_u + d_v}$                                   | inverse_sum_indeg_index()      |
| misbalance lodeg index       | $\sum_{uv \in E(G)}  \ln d_u - \ln d_v $                                         | misbalance_lodeg_index()       |
| misbalance losdeg index      | $\sum_{uv \in E(G)}  \ln^2 d_u - \ln^2 d_v $                                     | misbalance_losdeg_index()      |
| misbalance indeg index       | $\sum_{uv \in E(G)} \left  \frac{1}{d_v} - \frac{1}{d_v} \right $                | misbalance_indeg_index()       |
| misbalance irdeg index       | $\sum_{uv \in E(G)}  \frac{1}{\sqrt{d_v}} - \frac{1}{\sqrt{d_v}} $               | misbalance_irdeg_index()       |
| misbalance rodeg index       | $\sum_{u,v\in E(G)}  \sqrt{d_u} - \sqrt{d_v} $                                   | misbalance_rodeg_index()       |
| misbalance deg index         | $\sum_{uv \in E(G)}  d_u - d_v $                                                 | misbalance_deg_index()         |
| misbalance hadeg index       | $\sum_{uv \in E(G)}  (\frac{1}{2})^{d_u} - (\frac{1}{2})^{d_v} $                 | misbalance_hadeg_index()       |
| misbalance indi index        | $\sum_{uv \in E(G)} \left  \frac{1}{D_v} - \frac{1}{D_v} \right $                | misbalance_indi_index()        |
| min-max rodeg index          | $\sum_{uv \in E(G)} \sqrt{\frac{\min\{d_u, d_v\}}{\max\{d_u, d_v\}}}$            | min_max_rodeg_index()          |
| max-min rodeg index          | $\sum_{uv \in E(G)} \sqrt{\frac{\max\{d_u, \overline{d_v}\}}{\min\{d_u, d_v\}}}$ | max_min_rodeg_index()          |
| min-max sdi index            | $\sum_{uv \in E(G)} \left(\frac{\min\{D_u, D_v\}}{\max\{D-D_v\}}\right)^2$       | min_max_sdi_index()            |
| max-min deg index            | $\sum\nolimits_{uv \in E(G)} \frac{\max\{d_u, d_v\}}{\min\{d_u, d_v\}}$          | max_min_deg_index()            |
| max-min sdeg index           | $\sum_{uv \in E(G)} \left(\frac{\max\{d_u, d_v\}}{\min\{d_u, d_u\}}\right)^2$    | max_min_sdeg_index()           |
| symmetric division deg index | $\sum_{uv \in E(G)} \frac{d_u^2 + d_v^2}{d}$                                     | symmetric_division_deg_index() |

Table 6: The useful discrete Adriatic indices.

Adriatic index of a graph  $G$  is given by

$$
Adriatic(G) = \sum_{uv \in E(G)} \gamma_j(\phi_{i,a}(p(u)), \phi_{i,a}(p(v))),
$$

where  $\gamma_j$  is one of eight binary functions listed in [29], a belongs to the set  $\{-1, -\frac{1}{2}, \frac{1}{2}, 1, 2\}$ ,  $\phi_{i,a}(x)$  is either  $\log^a(x)$  for  $i = 1, a > 0, x^a$  for  $i = 2, \text{ or } a^x$  for  $i = 3, a > 0$ , while  $p(u)$  is either the degree of vertex  $u$  or the sum of distances from  $u$  to all other vertices of  $G$ . For any feasible combination of the parameters  $p, i, j, a$  above, the value of the corresponding Adriatic index for a molecular graph contained in m is obtained with

m.adriatic\_index(p,i,j,a)

The list of all feasible combinations of the parameters  $p, i, j, a$  is obtained with

```
mathchem.all_adriatic()
```
Vukičević and Gašperov [29] also introduced naming convention for Adriatic indices, that is fully implemented in MathChem. Instead of m.adriatic\_index(0, 2, 7, 0.5), for example, one can equivalenty use m.max\_min\_rodeg\_index(). The name of the Adriatic index for a given parameter set can be obtained with

```
mathchem.adriatic_name(p,i,j,a)
```
Table 6 lists the names of twenty discrete Adriatic indices that are identified as useful for QSAR/QSPR studies in [29].

The use of these functions may be illustrated with the following code:

```
import mathchem
m = \text{mathchem}.\text{Mo1}('GhCH?'')for x in mathchem.all_adriatic():
     print mathchem.adriatic_name(*x), m.adriatic_index(*x)
```
Here, mathchem.all\_adriatic() returns the list of all feasible parameter sets (represented as fourtuples), and the for command iterates x through this list. The construction \*x "opens up" each fourtuple into four separate arguments, which are then used as arguments to MathChem functions. The result are the names and the values of all 148 discrete Adriatic indices calculated for the molecular graph in m:

```
Randic type lordeg 2.84389164788
Randic type lodeg 2.72994898165
Randic type losdeg 2.61649032574
sum lordeg 9.61910088844
sum lodeg 9.36426245425
...
```
# **6 More elaborate examples of MathChem use**

We give here a few more elaborate examples of MathChem use, which illustrate both the power and the simplicity of the package, as well as the possibilities offered by joint use of MathChem with NetworkX or Sage.

## **6.1 Examples of integration with NetworkX and Sage**

NetworkX [17] is a popular Python package aimed for creation, manipulation, and study of the structure, dynamics, and functions of complex networks. Sage [16] is a powerful opensource mathematics software system, aimed as a free alternative to commercial systems

like Mathematica or MATLAB, which has an interactive web-based user interface and contains more than 100 mathematical packages, including NetworkX.

MathChem contains two functions which translate the molecular graph contained in a *Mol* object m into the graph formats used by Sage  $(g)$  and NetworkX (h), respectively:

```
g = m.\text{sage\_graph}()h = m.NX_graph()
```
On the other hand, if a graph g is provided in Sage format, the corresponding Mol object m may be constructed by using the function graph6\_string() from Sage's Graph class:

```
m = \text{mathchem.Mol}(g.\text{graph6}\_\text{string}())
```
Next, if a graph h is provided in NetworkX format, the corresponding Mol object m may be constructed by using the function edges() from NetworkX:

```
m = \text{mathch}(\theta)m.read_edgelist(h.edges())
```
For example, to list all independent sets of a molecular graph, one can use functions find\_cliques and complement from NetworkX:

```
import mathchem
import networkx
m = mathchem.Mol("GhCH?_")
g = m.NX_graph()list(networkx.find_cliques(networkx.complement(g)))
```
which returns

```
[[0, 4, 7, 2],
[0, 4, 7, 6],
[0, 5, 2, 7],
 [0, 5, 6, 3],
 [0, 5, 6, 7],
 [1, 6, 4, 7],
 [1, 6, 5, 3],
 [1, 6, 5, 7]]
```
In the next example, to find the matching polynomial of a molecular graph, one can use function matching\_polynomial from Sage:

```
import mathchem
m = mathchem.Mol("GhCH?_")
g = m.\text{sage\_graph}()g.matching_polynomial()
```
which returns

 $x^8 - 7*x^6 + 13*x^4 - 7*x^2 + 1$ 

Sage can also be used for visualization of molecular graphs:

```
import mathchem
m = mathchem. Mol("GhCH?_")
g = m.\text{sage\_graph}()g.show()
```
Resulting drawing is shown in Fig. 1.

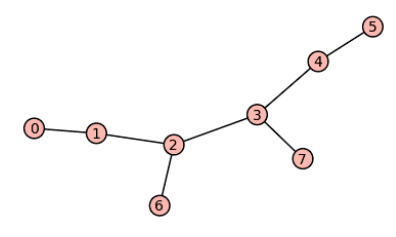

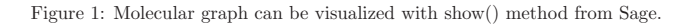

MathChem can also be used to calculate topological indices for graphs created in Sage. The following example calculates Randic index of a random tree with 10 vertices:

```
import mathchem
g = graphs. RandomTree(10)
m = \text{mathchem.Mol}(g.\text{graph6}\_\text{string}())m.randic_index()
```
#### **6.2 Correlation examples**

We now give examples of creating bar charts, scatter plots and histograms for a list of molecular graphs. For this purpose, we use MathChem from within Sage (see Subsection 2.2 for installing MathChem as a Sage module). As a test bed, we use compounds from the NCI online database with NSC number from 1 to 5000.

Start Sage and import MathChem:

sage: import mathchem

To import all compounds with NSC number from 1 to 5000 in the NCI online database to the list mols, use:

```
sage: mols = mathchem.read_from_NCI_by_NSC("1-5000")
sage: len(mols)
4935
```
The actual number of retrieved records is 4935, because the NCI database has gaps in NSC numbers. The following code filters the list mols for connected molecular graphs:

```
sage: mols_c = filter(lambda m: m.is_connected(), mols)
sage: len(mols_c)
4800
```
Python's filter function iterates through every item of the list mols, checks whether it is a connected graph and if so appends the item to the new list mols\_c. In the code above we also used Python's lambda-construct lambda m: m.is\_connected() which allows to create small functions on the fly and make code shorter.

Now we calculate Randić index for every item of the list mols\_c and put calculated values into a new list ri:

sage:  $ri = [m.randomindex() for m in mols c]$ 

The minimum and maximum entries of the list are obtained with functions min and max:

```
sage: print min(ri), max(ri)
1.0 42.1016302944
```
The bar chart of values in the list ri can be obtained with Sage's function bar\_chart:

```
sage: bar_chart(ri)
```
Resulting bar chart is shown in Fig. 2.

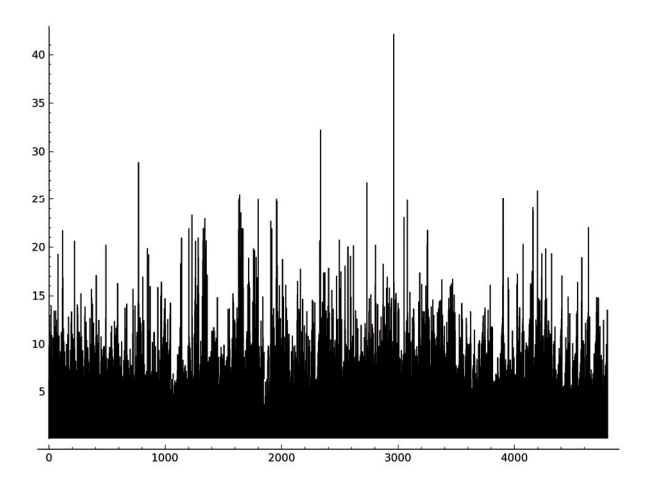

Figure 2: Bar chart of Randić index for connected NCI compounds with NSC numbers from 1 to 5000.

We can now explore correlation of Randić index with Harary index for these compounds. Let us calculate the Harary index as well:

```
sage: hi = [m.harary_index() for m in mols_c]
```
To get the scatter plot of values from the lists ri and hi, we use Sage's scatter\_plot function. This function takes the list of pairs of values as its single argument. We can use Python's zip function to make such list of pairs out of two given lists:

```
sage: scatter_plot(zip(ri,hi))
```
Resulting scatter plot is shown in Fig. 3.

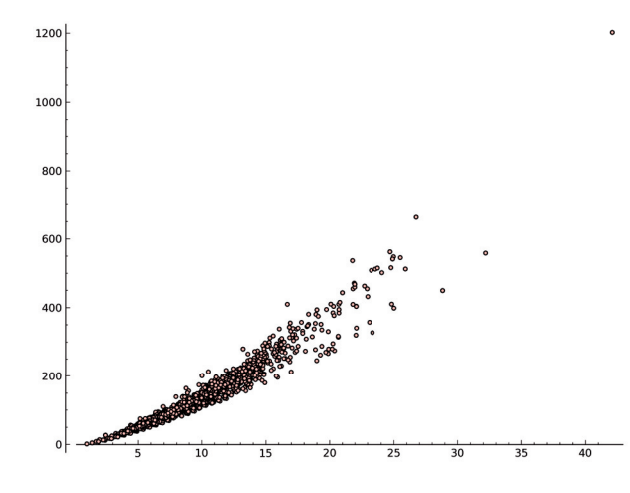

Figure 3: Scatter plot of Randić index versus the Harary index for connected NCI compounds with NSC numbers from 1 to 5000.

To get the histogram showing the distribution of orders of molecular graphs contained in the list mols\_c, we first create the list containing the order of these graphs:

sage: orders =  $[m.order()$  for  $m$  in  $mols_c]$ 

Then we create a new list that will contain number of molecular graphs for each different order. This list has to have one more element than the maximum order (as the list elements are indexed from 0) and the list elements are initially set to zeros:

```
sage: hist_data = [0] * (max(orders) + 1)
```
We now iterate through the list of orders and count appearances of each order:

sage: for i in orders: hist\_data[i] += 1

To get the histogram of hist\_data, use:

sage: bar\_chart(hist\_data).show(figsize=[10,5])

The part .show(figsize=[10,5]) sets the size of the bar chart in inches. Resulting histogram is shown in Fig. 4.

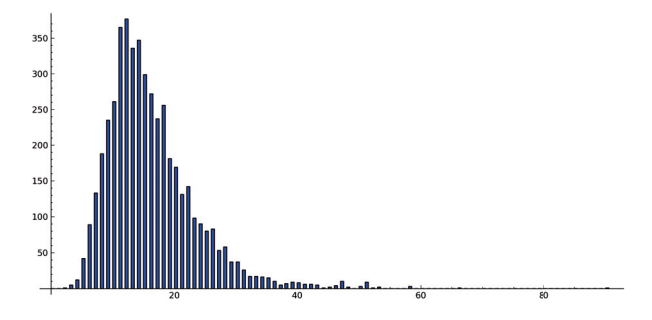

Figure 4: Histogram of orders of molecular graphs for connected NCI compounds with NSC numbers from 1 to 5000.

#### **6.3 Creating an interactive widget**

Sage can be run either in console mode or in notebook mode, where the latter provides a flexible way for programming using its graphical user interface. While all examples given so far can work both in console and in notebook mode, the following example will specifically illustrate possibilities of Sage's notebook mode, by creating an interactive tool where one can select two topological indices from drop-down menus, while the tool automatically builds a scatter plot and calculates correlation between the indices.

Launch Sage as usual and type:

sage: notebook()

This command sets up a local web server and opens default browser with a main page located at http://localhost:8080/home/admin/. This page enables creation of separate worksheets, which serve to write and evaluate Sage programs.

Once again, we will use connected molecular graphs corresponding to compounds with NSC number from 1 to 5000 in the NCI online database: (see Section 6.2 for more detailed explanation):

## -677-

```
sage: import mathchem
sage: mols = mathchem.read_from_NCI_by_NSC("1-5000")
sage: mols_c = filter(lambda m: m.is_connected(), mols)
```
The next command defines a list of topological indices to appear in drop-down menus:

```
sage: methods = ["order", "diameter", "energy", "incidence_energy", "randic_index",
      "zagreb_m1_index", "zagreb_m2_index", "eccentric_connectivity_index",
      "atom_bond_connectivity_index", "estrada_index", "eccentric_distance_sum",
      "reverse_degree_distance", "molecular_topological_index", "degree_distance",
      "balaban_j_index", "kirchhoff_index", "wiener_index", "harary_index", "LEL",
      "reverse_wiener_index", "hyper_wiener_index", "terminal_wiener_index",
      "randic_type_lodeg_index", "randic_type_sdi_index", "randic_type_hadi_index"]
```
Next we include ScyPy statistical library in order to use its linear regression methods:

sage: import scipy.stats as stats

We are now ready to write an interactive tool:

```
@interact
def index_correlations(index_A = selector(methods,label="Index A"), \
   index_B = selector(methods,label="Index B")):
   data_A = [getattr(m, index_A)() for m in mol s_c]data_B = [getattr(m, index_B)() for m in mol s_c]data = zip(data_A, data_B)slope, intercept, r, ttprob, stderr = stats.linregress(data)
   print "Correlation coefficient: ", r
   canvas = scatter_plot(data) + plot(slope*x+intercept,min(data_A),max(data_A))
   canvas.show(figsize=[10,4], axes_labels=[index_A, index_B])
```
The function above is called automatically whenever its arguments are changing their values. Its arguments index\_A and index\_B are defined as visual selectors of all methods appearing in methods. Python construct  $\text{getattr}(m, \text{index}_A)$  () calls a method whose name is contained in index<sub>-</sub>A of the *Mol* object m. This is used in for loop, which then results in the values of selected topological index to be put in the list data\_A, respectively data\_B. The two list are then "zipped" to produce a list of pairs, after which linear regression is applied, with the results—scatter plot and the best fit line—visually presented in canvas. The look of the resulting tool is presented in Fig. 5.

# **7 Conclusion**

We have described MathChem, a Python package for calculating topological indices, and provided examples of its joint use with other well known open-source products such as Sage

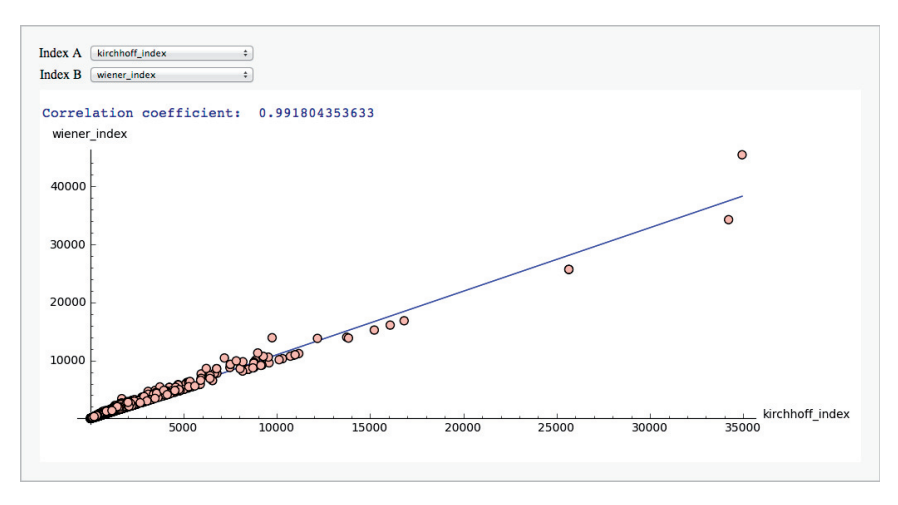

Figure 5: Interactive widget.

or NetworkX. MathChem package does not solve problems out-of-the-box, but instead it provides a flexible and easily expandable framework for computational research in mathematical chemistry. All contributions or requests for implementation are welcome through MathChem's Github homepage: https://github.com/hamster3d/Mathchem-package or by sending e-mail to authors.

Acknowledgement. The research work of the authors was supported by Research Program No. P1-0285 and Research Project No. J1-4021 of the Slovenian Research Agency, and Research Grant No. ON174033 of the Ministry of Education and Science of Serbia.

# **References**

- [1] R. Todeschini, V. Consonni, Handbook of Molecular Descriptors, Wiley–VCH, Weinheim, 2000.
- [2] A. Mauri, V. Consonni, M. Pavan, R. Todeschini, Dragon software: an easy approach to molecular descriptors calculation, MATCH Commun. Math. Comput. Chem. **56** (2006) 237–248.
- [3] Talete, Dragon 6, http://www.talete.mi.it/products/dragon description.htm, accessed Nov 5, 2013.
- [4] A. Kerber, R. Laue, M. Meringer, C. Rücker, MOLGEN-QSPR, a software package for the study of quantitative structure property relationships, MATCH Commun. Math. Comput. Chem. **51** (2004) 187–204.
- [5] J. Braun, M. Meringer, C. Rücker, Molecular structure generation, http://molgen.de/?src=documents/molgenqspr.html, accessed Nov 5, 2013.
- [6] ChemAxon, GenerateMD, http://www.chemaxon.com/jchem/doc/user/GenerateMD.html, accessed Sep 5, 2013.
- [7] J. Liu, J. Feng, A. Brooks, S. Young, PowerMV: A software environment for statistical analysis, molecular viewing, descriptor generation, and similarity search, available at http://nisla05.niss.org/PowerMV/?q=PowerMV/, accessed Sep 5, 2013.
- [8] EduSoft, Molconn-Z, http://www.edusoft-lc.com/molconn/, accessed Sep 5, 2013.
- [9] Semichem, CODESSA, available at http://www.semichem.com/codessa/, accessed Sep 5, 2013.
- [10] V.J. Sykora, Chemical Descriptors Library (CDL), available at http://sourceforge.net/ projects/cdelib/, accessed Sep 5, 2013.
- [11] J. C. Stålring, L. A. Carlsson, P. Almeida, S. Boyer, AZOrange—High performance open source machine learning for QSAR modeling in a graphical programming environment, J. *Cheminform.* **3** (2011)  $\#28$  (10 pages).
- [12] C. W. Yap, PaDEL–Descriptor: An open source software to calculate molecular descriptors and fingerprints, J. Comput. Chem. **32** (2011) 1466–1474
- [13] National University of Singapore, PaDEL–Descriptor, http://padel.nus.edu.sg/software/ padeldescriptor/index.html, accessed Nov 5, 2013.
- [14] C. Steinbeck, Y. Han, S. Kuhn, O. Horlacher, E. Luttmann, E. L. Willighagen, The Chemistry Development Kit (CDK): An open–source Java library for chemo– and bioinformatics, J. Chem. Inf. Comput. Sci. **43** (2003) 493–500.
- [15] Python Software Foundation, Python Programming Language—Oficial Website, http://www.python.org/, accessed Sep 6, 2013.
- [16] W. Stein, Sage: Open Source Mathematics Software, http://www.sagemath.org/, accessed Sep 6, 2013.
- [17] NetworkX developer team, High–productivity software for complex networks, http://networkx.github.io/, accessed Sep 6, 2013.
- [18] A. A. Hagberg, D. A. Schult, P. J. Swart, Exploring network structure, dynamics, and function using NetworkX, in: G. Varoquaux, T. Vaught, J. Millman (Eds.), Proceedings of the 7th Python in Science Conference SciPy2008 , Pasadena, 2008, pp. 11–15.
- [19] SciPy developers, SciPy, http://www.scipy.org/, accessed Sep 6, 2013.
- [20] NumPy developer team, NumPy, http://www.numpy.org/, accessed Sep 6, 2013.
- [21] N. M O'Boyle, M. Banck, C. A. James, C. Morley, T. Vandermeersch, G. R. Hutchison, Open Babel: An open chemical toolbox, J. Cheminf. **3** (2011) #33 (14 pages).
- [22] Open Babel: The Open Source Chemistry Toolbox, http://openbabel.org/wiki/Main Page, accessed Nov 5, 2013.
- [23] NCI/CADD Group and Xemistry, Enhanced NCI Database Browser 2.2, http://cactus.nci.nih.gov/ncidb2.2/, accessed Sep 29, 2013.

## -680-

- [24] B. D. McKay, graph6 and sparse6 graph formats, http://cs.anu.edu.au/˜bdm/data/ formats.html, accessed Sep 29, 2013.
- [25] B.D. McKay, Graphs, http://cs.anu.edu.au/˜bdm/data/graphs.html, accessed Sep 29, 2013.
- [26] G. Royle, Combinatorial Catalogues, http://school.maths.uwa.edu.au/˜gordon/data.html, accessed Sep 29, 2013.
- [27] B. D. McKay, A. Piperno, nauty and Traces, http://pallini.di.uniroma1.it/, accessed Sep 29, 2013.
- [28] B. D. McKay, G. Brinkmann, plantri and fullgen, http://cs.anu.edu.au/˜bdm/plantri/, accessed Sep 29, 2013.
- [29] D. Vukičević, M. Gašperov, Bond additive modelling 1. Adriatic indices, Croat. Chem. Acta **83** (2010) 243–260.
- [30] D. Vukičević, Bond additive modeling 2. Mathematical properties of max-min rodeg index, Croat. Chem. Acta **83** (2010) 261–273.